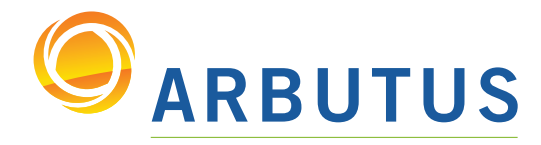

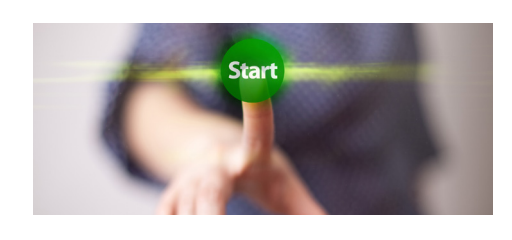

# What's New in Analyzer Version 4.1 Documentation – May 2007

## **Dates**

- Added optional second parameter to DATE() function, to specify the output date format
- Added support to the date data type for Excel type dates that may be of the format

"m/d/yyyy" or "mm/dd/yyyy" within the same date column

• Elapsed times obtained from LegacyLink are now provided as numbers to the receiving application

# **Commands**

• DIALOG now supports an optional second parameter, WAIT, that will automatically press the OK button after a specific number of seconds

• PAUSE now supports an optional second parameter, WAIT, that will automatically press the OK button after a specific number of seconds

• DIALOG now has four radio buttons for Edit Boxes to specify the type of input:

- *character*: text
- *numeric*: numbers (positive integers)
- *date*: dates (using a date selector only)
- *filename*: text with a browse button that launches a select file dialog
- JOIN now defaults to pre-sort the secondary table
- Added new command, RUN, that enables the ability to call external programs

• Added new command, SET ESCAPE, that allows disabling of the ESC key when running a procedure

• Added new command, SET FATAL, that allows a procedure to recover from a "fatal" error • Added new command, SET FOLDER, to specify a project folder relative to the current project folder

• Added new command, SET TEMP, to specify a temporary object prefix so all project items whose name starts with the specified temporary object prefix are automatically deleted when a project is closed

### **Functions**

• Added new function, FORMAT(), that returns a string describing the structural format of the string - essentially, this is the reverse of MAP()

• For INCLUDE(), EXCLUDE(), and REMOVE(), added the ability to specify ranges of characters rather than enumerating them individually using the tilde character - "a~z"

### Views

• Filters in reports are now treated as default filters for the view

• If there is already an active global filter (such as a default filter from the table layout), then the two filters are concatenated (i.e., using AND) and displayed in the View filter

### Data Definition Wizard

When converting a delimited file, by default the Data Definition Wizard now reports only the first 10 delimited import errors

#### **Workspaces**

Added the ability to open dynamically created workspaces. This means that workspaces created in a procedure, after a project is opened, can be activated even though the workspace does not appear as a project item in the Overview

*Based on 25 years of innovation excellence, Arbutus delivers the very best in purpose-built audit analytics technology to meet the exacting demands of today's business environment. Auditors, business analysts, and fraud investigators rely on Arbutus audit software to enhance their testing, analysis, and compliance capabilities.*

# ARBUTUS SOFTWARE INC.

#270-6450 Roberts Street, Burnaby, BC V5G 4E1 Canada

Toll Free: 1.877.333.6336 T: 604.437.7873 | F: 604.437.7872

### General Inquiries:

info@ArbutusSoftware.com Technical Support: support@ArbutusSoftware.com